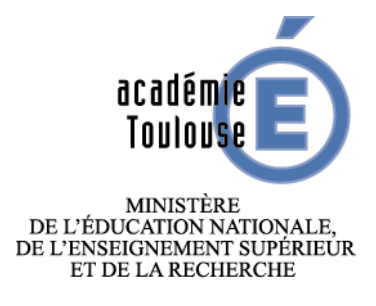

# **DIFFERENCIER AVEC L**'**OUTIL NUMERIQUE**

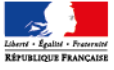

**Objectifs :** Différencier le travail avant, pendant et après la classe en utilisant l'ENT (ENT-mip ou ecollège) présent dans tous les établissements de l'académie

Nous avons testé et élaboré divers scénarios pédagogiques en collège et en lycée. L'ensemble des travaux réalisés, dans le cadre des traAM est disponible sur l'ENT académique : http://actoulouse.entmip.fr/formations-discipl-ent/svt/traam/

Quelques exemples :

# **1. La r**é**alisation d**'**un e-cartable :**

Il s'agit d'un **cartable pédagogique « spécifique »**, adapté aux apprentissages de l'année et permettant à l'élève de travailler avec la plus grande autonomie, dans un esprit de synthèse. Cet e**-cartable** est directement en relation avec les apprentissages de l'année. Il devient un support pédagogique et de remédiation utile, notamment :

- Pour anticiper et préparer une séance de TP si besoin,
- Pour finaliser une activité, si celle-ci n'a pas pu être réalisée dans le temps imparti, au cours d'une séance,
- Pour réviser tout au long de l'année :
	- o Avant un contrôle sur un thème, à un instant donné de l'année,
	- o Avant un bac blanc incluant plusieurs thèmes à réviser,
	- o Avant le bac épreuve pratique (ECE) fin mai/début juin pour les TP,
	- o Avant le bac épreuve écrite, en fin de mois de juin

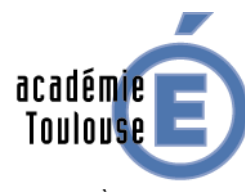

**MINISTÈRE** DE L'ÉDUCATION NATIONALE, DE L'ENSEIGNEMENT SUPÉRIEUR ET DE LA RECHERCHE

**Pour plus de détail** : http://ac-toulouse.entmip.fr/formations-disciplent/svt/traam/realisation-d-un-e-cartable-4817.htm

Exemple d'une page ENT paramétrée en e-cartable.

Partie 2 : Activités pédagogiques de l'année. Elles sont inclues dans un tableau, paramétré (nombre de lignes, nombre de colonnes) au sein de l'article de présentation de la page SVT.

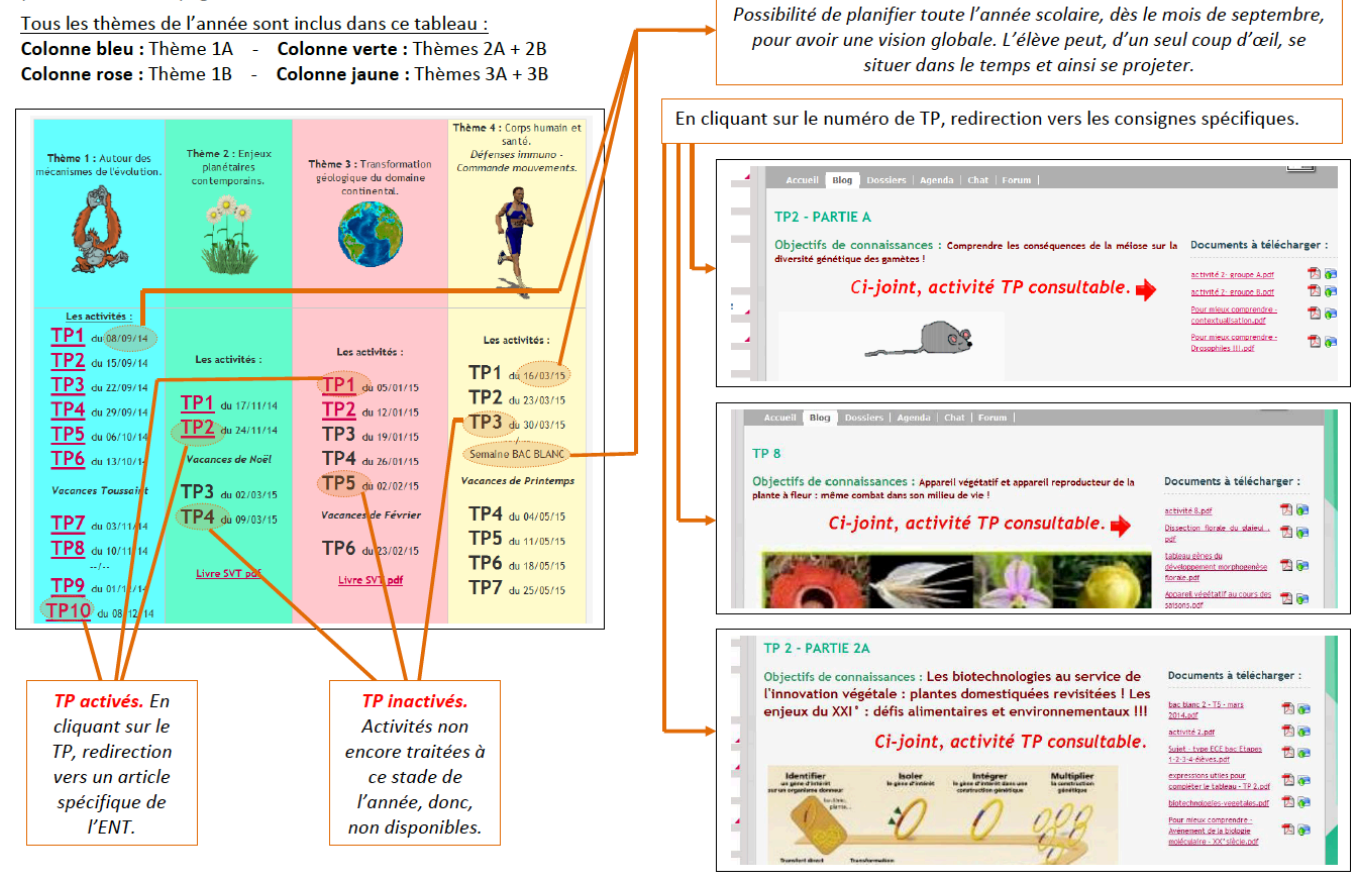

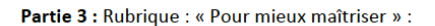

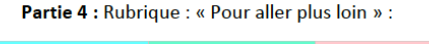

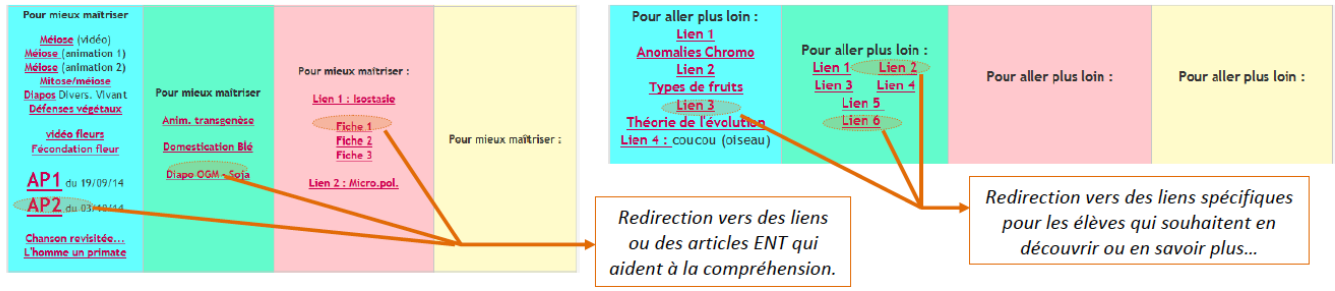

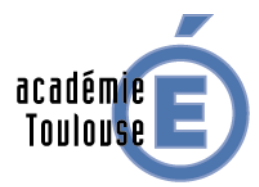

Intérêts et limites soulevés par l'enseignant :

Rendre l'élève plus autonome dans son parcours d'apprentissage,

- Responsabiliser l'élève face à ses difficultés et lui permettre de les

**MINISTÈRE** DE L'ÉDUCATION NATIONALE, DE L'ENSEIGNEMENT SUPÉRIEUR SUFMONTER, ET DE LA RECHERCHE

Une réflexion en amont doit être menée par l'enseignant pour organiser l'espace pédagogique dédiée aux SVT sur l'ENT. Cette réflexion et la mise en œuvre technique sont particulièrement chronophages mais, si la

page est créée dans un espace qui ne disparaît pas d'une année sur l'autre (dans la rubrique disciplines par exemple, et non dans la rubrique classe qui est renouvelée tous les ans), celle-ci peut-être réutilisée et remise à jour. Il suffit ensuite depuis la rubrique classe de faire une redirection vers la page créée dans la rubrique discipline qui sera réactualisée hebdomadairement l'année suivante.

Les élèves disent rarement consulter les pages « Pour mieux comprendre » et « Pour aller plus loin » chez eux par manque de temps (cf.infra). Les séances d'accompagnement personnalisé sont alors des espaces dans lesquels les enseignants peuvent proposer des scénarios pédagogiques mobilisant ces ressources en fonction des besoins spécifiques des élèves : consolidation ou renforcement de notions, de compétences.

Intérêts et limites soulevés par les élèves : *(Résultats relevés à partir d'un questionnaire proposé par messagerie ENT aux élèves. Le questionnaire propos*é *est constitu*é *essentiellement de questions ouvertes permettant à l'élève de s'exprimer) :*

- De façon globale, en dehors des heures de cours, les élèves consultent régulièrement le e -cartable, par ordre de priorité, pour :
	- o Réviser avant une évaluation, approfondir les leçons réalisées en classe entière.
	- o Préparer et anticiper une activité (TP), mis en ligne en général 8 jours avant la séance.
	- o Finaliser une activité TP, après l'avoir réalisée
- Concernant le fond et la forme du e-cartable : Les élèves considèrent que la présentation générale de la page e-cartable (tableau récapitulatif qui ne change pas de forme durant l'année mais qui est juste complété au fur et à mesure) est très claire, l'idée du tableau avec « une colonne/un thème » est très appréciée. Ils considèrent que cela rend la « lecture limpide », « simple ». Très vite, les élèves savent se situer. Ils estiment également que cette page est un « bon repère temporel » tout au long de l'année scolaire : les élèves savent où ils en sont, ce qui a été fait, ce qu'il reste à faire.
- Globalement les élèves soulignent que cela leur permet de « travailler à leur propre rythme », en allant à l'essentiel pour certains (en consultant notamment les rubriques « Pour mieux comprendre » en essayant de ne garder que les informations les plus cruciales pour réussir l'épreuve du bac) et à approfondir pour d'autres (en consultant notamment les rubriques « Pour aller plus loin », redirigeant vers des liens scientifiques plus spécifiques). Dans tous les cas, le e-cartable aide beaucoup à l'élaboration de fiche de révisions pour le bac.
- Les élèves apprécient aussi le fait que, malgré son usage quotidien en classe (en TP, en cours, en AP…), ils ont le choix de l'utiliser ou pas en dehors des heures de cours sans pour autant être pénalisé : en d'autres termes, les élèves considèrent que cet outil n'est « que du bonus » pour eux et « qu'ils ne voient pas pourquoi ils pourraient s'en plaindre » *(citation d'élève)*. Les élèves de la classe estiment avoir des méthodes de travail très différentes les uns par rapport aux autres, chacun s'approprie le e-cartable « à sa façon », y trouve son compte selon ses besoins. Le e-cartable semble notamment très bénéfique tout particulièrement pour les élèves les moins autonomes.
- Globalement, les élèves consultent plus rarement les rubriques « Pour mieux comprendre » et encore moins les rubriques « Pour aller plus loin ». Très souvent, les élèves soulignent le manque de temps (toutes matières confondues) pour chercher à approfondir davantage les notions étudiées. Ils considèrent également que les activités associées et

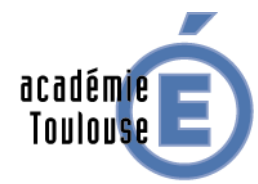

**MINISTÈRE** DE L'ÉDUCATION NATIONALE, ET DE LA RECHERCHE

les cours sont suffisamment clairs, sans besoin de chercher ailleurs des compléments d'informations. Il en est de même pour les liens vers les annales de Bac, mais la consultation est variable d'un élève à un autre, DE L'ENSEIGNEMENT SUPÉRIEUR CERTAINS préférant se rabattre sur des annales classiques version papier.

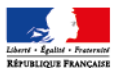

### **2. R**é**alisation d**'é**valuations diagnostiques et diff**é**renciation**

L'ENT est utilisé pour réaliser des évaluations diagnostiques en utilisant la fonction « formulaire ». Des QCM sont proposés aux élèves, ce qui peut constituer un travail personnel avant d'aborder un nouveau chapitre. Il s'agit ici d'évaluer les acquis des élèves dans différents champs de compétences et de s'appuyer sur les résultats obtenus pour diversifier son enseignement et proposer un travail ciblé aux élèves.

Outil formulaire

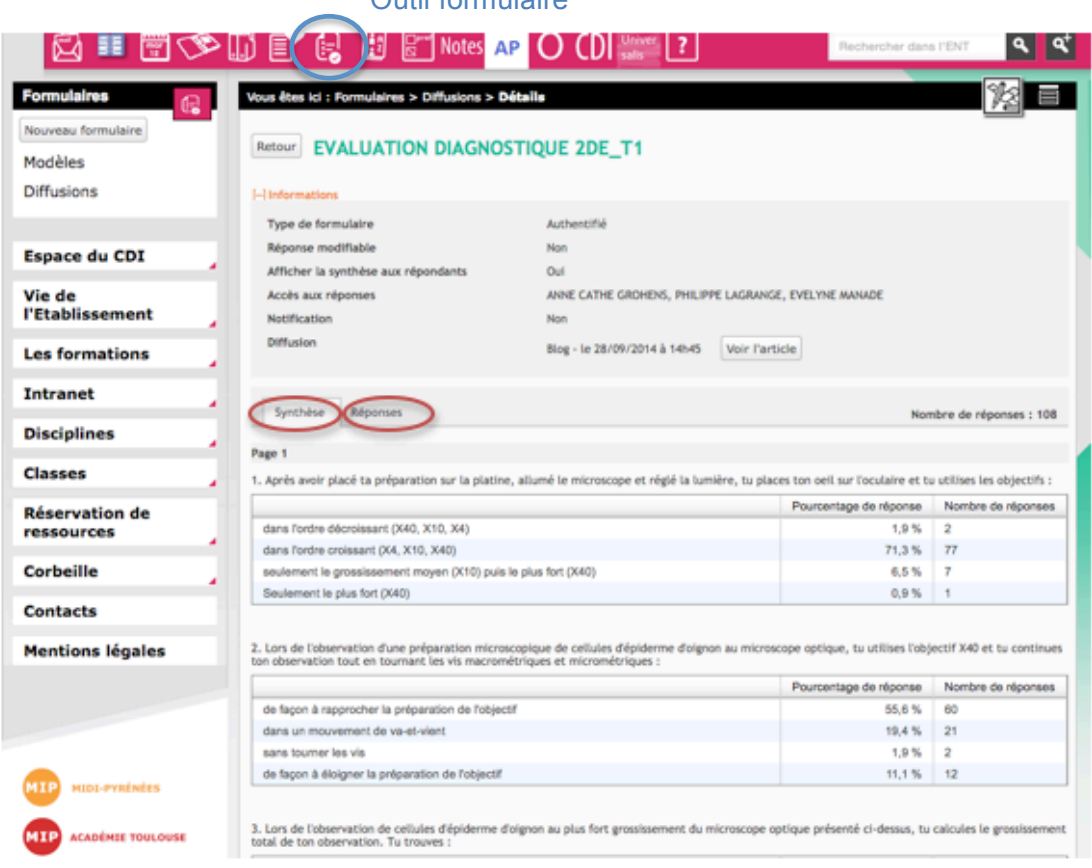

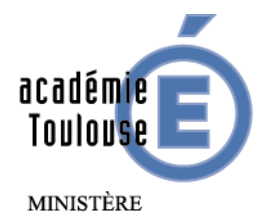

4818.htm

**Pour plus de détails** : http://ac-toulouse.entmip.fr/formations-disciplent/svt/traam/realisation-d-evaluations-diagnostiques-pour-differencier-

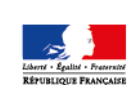

DE L'ÉDUCATION NATIONALE, DE L'ENSEIGNEMENT SUPÉRIEUR ET DE LA RECHERCHE

> Exemple de résultats obtenus après une évaluation diagnostique : niveau seconde T1 – La Terre dans l'univers, la vie et l'évolution de la vie : une planète habitée.

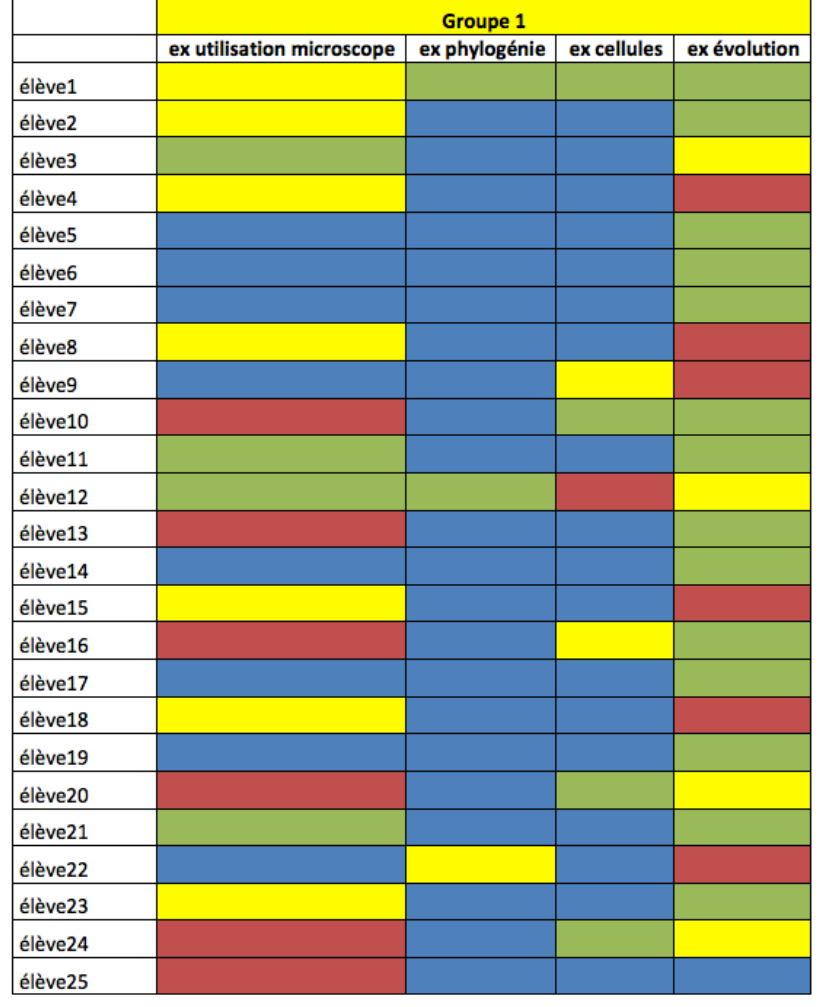

#### Des profils d'élèves

### Intérêts

L'enseignant possède rapidement une vision de la classe et des élèves dont il a la charge. Cet outil lui permet d'anticiper les difficultés notionnelles ou conceptuelles des élèves et donc d'établir des séances avec des tâches différenciées prenant en compte l'hétérogénéité des élèves.

Les élèves peuvent avoir un profil de leurs acquis et leur travail personnel sera spécifique. On peut utiliser pour cela le cahier de texte de l'ENT, qui permet de différencier le travail suivant les élèves. On peut ainsi leur proposer des exercices, des documents divers correspondants aux compétences qu'il doit renforcer.

L'évaluation diagnostique et/ou les exercices de remédiation peuvent être réalisés en accompagnement personnalisé. L'enseignant encadrant peut alors guider les élèves les moins autonomes dans cette remédiation.

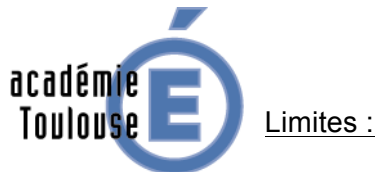

**MINISTÈRE** DE L'ÉDUCATION NATIONALE, DE L'ENSEIGNEMENT SUPÉRIEUR ET DE LA RECHERCHE

unique.

- Les difficultés résident surtout dans la pertinence des questions posées lors du QCM et le choix des réponses attendues (réponse unique ou multiple). Pour le formulaire proposé en classe de seconde, certaines questions n'admettaient qu'une seule réponse, d'autres plusieurs. Le choix a été fait par l'enseignant de proposer des réponses multiples dans tous les cas afin d'éviter des biais liés aux stratégies de résolution des QCM à réponse

- Dans ce cas le traitement des données peut s'avérer difficile, complexe et les résultats pas toujours significatifs.
- Suivant le paramétrage du formulaire on peut visualiser les réponses sous 2 formes :
	- o Soit les réponses sont générales au groupe testé (pas nominatives) l'enseignant a alors une vision globale du niveau de la classe, mais pas individuelle.
	- o Soit nominatives, mais l'extraction des données est exhaustive et leur exploitation est longue.
- Les QCM ne permettent pas de révéler certaines difficultés conceptuelles en particulier en géologie ou en génétique.
- A l'issu du questionnaire, L'ENT ne donne pas aux élèves les réponses mais le pourcentage des réponses obtenus pour les différentes questions. Il faudra que l'enseignant corrige les QCM et fasse un retour sur les réponses élèves après la réalisation du QCM. Ce travail de correction n'est pas immédiat et les élèves ont souvent les résultats une semaine après la réalisation du questionnaire. Ce délai est trop long car les apprentissages les plus performants nécessitent un retour rapide des réponses élèves (feed-back) ce qui n'est pas possible dans ce cas.

**3. Mutualisation des productions et** é**valuation entre pairs.**

Lors de la séance de TP (1ereS) les élèves avaient à réaliser une production, à l'aide d'un logiciel de TBI, visant à **comparer** l'organisation des appareils reproducteurs mâle et femelle à différentes échelles d'observation.

Les productions élèves sont placées sur un mur collaboratif (par exemple un mur Padlet) directement accessible par l'ENT. Les élèves doivent réaliser à l'aide des critères de réussite fournis, l'évaluation de leur production (auto évaluation) et celle de 2 productions de leurs camarades (au choix).

Exemple de mur de production:

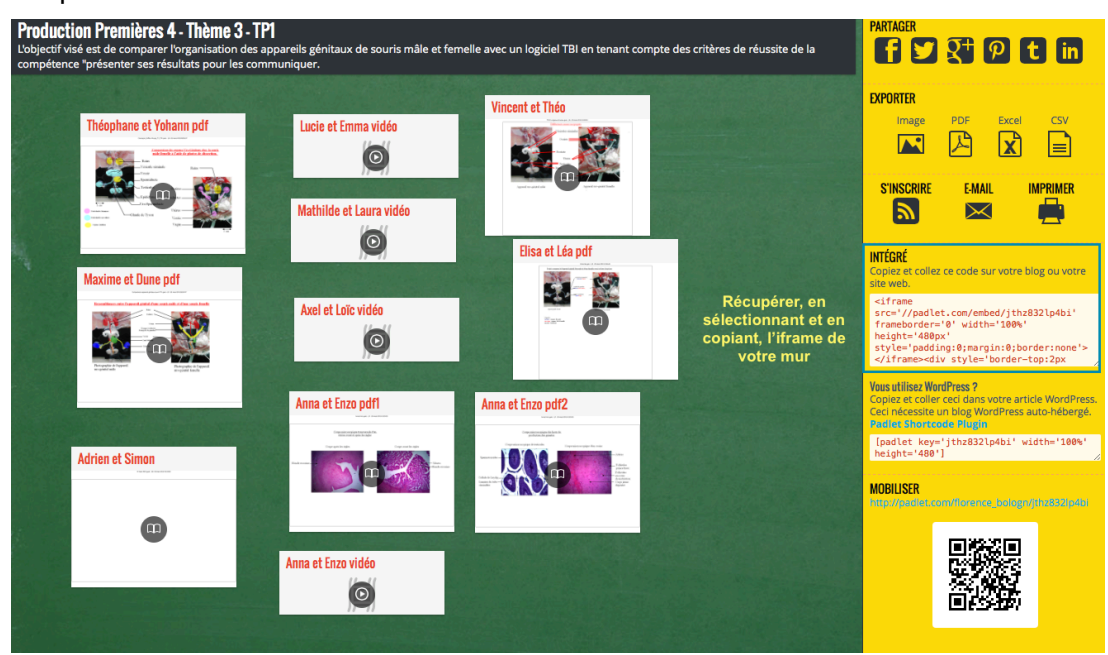

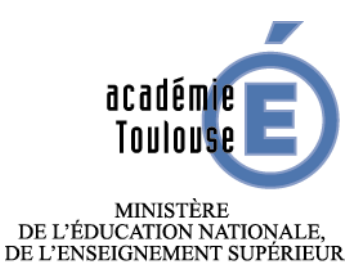

**Pour plus de d**é**tails :** http://ac-toulouse.entmip.fr/formations-disciplent/svt/traam/mutualisation-des-productions-en-vue-d-une-evaluation-entrepairs-4912.htm

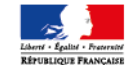

ET DE LA RECHERCHE

Intérêts et limites

L'ENT facilite la mutualisation des travaux, la recherche d'aides (fiches techniques) et images ressources si nécessaire.

- On canalise le travail sur un seul outil : l'ENT. La fiche d'évaluation peut ensuite être remise en ligne via le cahier de texte de l'ENT. L'enseignant lors de cours suivant pourra rapidement établir un bilan notionnel de l'activité à partir d'une production élève disponible sur l'ENT, mais pourra aussi revenir sur la compétence travaillée et affichée en début d'activité en tenant compte des évaluations faites par les pairs.
- Il est nécessaire de bien faire comprendre aux élèves que le travail sera publié et visible potentiellement par toutes les personnes se connectant à l'ENT. Leur responsabilité est alors engagée. On peut rapidement constater un effort fait par les binômes dans la réalisation des travaux (orthographe, présentation, soin).
- L'ENT et la mutualisation des travaux facilitent l'évaluation par les pairs. Ce genre d'évaluation peut-être encadrée par un enseignant lors de séances d'accompagnement personnalisé. L'enseignant prendra le temps de bien expliciter les critères de réussite associés à la compétence travaillée et les élèves pourront discuter et argumenter leurs choix sur les niveaux d'évaluation avec l'enseignant. Dans un tel travail l'élève n'est plus passif et se place dans la situation du correcteur. Ce qui devrait leur permettre de mieux prendre conscience des attendus des différentes compétences évaluées ; Dans l'exemple pris la compétence « présenter ses résultats pour les communiquer » a été travaillée.
- Le logiciel TBI possède de nombreux outils, son utilisation est assez intuitive. Il permet de travailler avec des calques, très utiles lorsque l'on veut mettre en place des comparaisons. De plus il possède un outil de capture d'écran vidéo qui permet de mieux suivre le raisonnement des élèves lorsqu'ils travaillent avec ces calques. Remarque : si le logiciel TBI ne possède pas cet outil intégré, des logiciels similaires libres existent.
- Les limites sont liées au format vidéo, aux navigateurs et aux divers plug-in autorisés ou pas par les navigateurs.